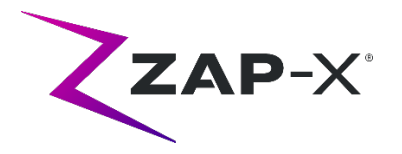

## **Notes de publication du client pour le DP-1006**

Ce document décrit les éléments suivants :

- Le nouveau contenu du logiciel du système ZAP-X® de la version DP-1006.
- Modifications apportées au logiciel du système ZAP-X® depuis la version précédente (DP-1005).
- Problèmes connus et solutions temporaires.

# **1. Compatibilité**

Le logiciel ZAP-X® est un ensemble de composants logiciels majeurs. Ces notes de publication concernent la version suivante :

- Treatment Planning Software (logiciel de planification de traitement) : v1.8.56.
- Treatment Delivery Software (logiciel d'administration de traitement) : v1.8.53.
- Treatment Delivery Control Service Software (logiciel de contrôle des prestations de traitement) : v1.8.53.
- System Database Software (logiciel de base de données système) : v1.8.19.

### **2. Contenu de DP-1006**

La version la plus récente du logiciel ZAP-X® est la version DP-1006. Elle contient les éléments suivants :

### **2.1. Fonctionnalités DP-1006**

Le logiciel d'administration de traitement comprend les fonctionnalités suivantes :

#### • **Déviation de trajectoire**

o La capacité du système à réagir lorsque le patient ou un autre objet interfère avec le mouvement du système a été améliorée. Si une erreur de proximité est rencontrée, le système essaiera d'avancer en réduisant la taille et la vitesse de la mémoire tampon. Si une deuxième erreur de proximité se produit après cette tentative, le système empruntera des trajectoires alternatives pour atteindre le faisceau suivant. S'il est impossible de trouver des trajectoires sûres, le système saute le faisceau et trouve une

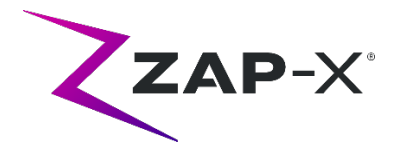

trajectoire vers le faisceau suivant. Pendant le trajet sur la déviation, le système se déplace à vitesse réduite.

- **Faire correspondre l'ordre des faisceaux entre la planification et l'administration**
	- o Le TDS administre les faisceaux dans l'ordre indiqué dans le rapport de planification de traitement.
- **Affichage de la lecture du dosimètre secondaire**
	- o En plus de la dose primaire (MU) et du débit de dose (MU/min), l'interface utilisateur de traitement affiche la dose secondaire et le débit de dose en haut de l'image MV et lors du passage sur les champs correspondants de la roue de progression des faisceaux pendant l'administration.
- **Rejet des résultats de l'alignement automatique**
	- o Permet à l'utilisateur de rejeter les résultats de l'alignement automatique.

Le logiciel de planification de traitement comprend les fonctionnalités suivantes :

- **Amélioration de l'optimisation automatique de trajectoire.**
	- o Réduction du temps de calcul de trajectoire automatique
	- o Des nœuds de déplacement de portique, où les portiques changent de direction, mais où aucun faisceau n'est administré, ont été introduits en vue d'améliorer la recherche de trajectoire. Les nœuds de déplacement sont affichés en gris sur le graphique de progression de trajectoire.
	- o Le portique revisite les nœuds, si cela améliore la trajectoire d'administration.
	- o Des trajectoires plus performantes sont choisies afin de réduire le retour dans un seul isocentre.
- **Définissez le nombre de points de contrainte à utiliser pour le planificateur inverse.**
	- $\circ$  Si le planificateur inverse n'a pas réussi à trouver une solution pour un problème de grande étendue, l'utilisateur peut maintenant le réduire à une taille raisonnable et demander au planificateur inverse de trouver une solution pour cette nouvelle taille.

# **2.2. Corrections de bogues DP-1006**

Le DP-1006 contient des correctifs pour les problèmes suivants observés sur le terrain :

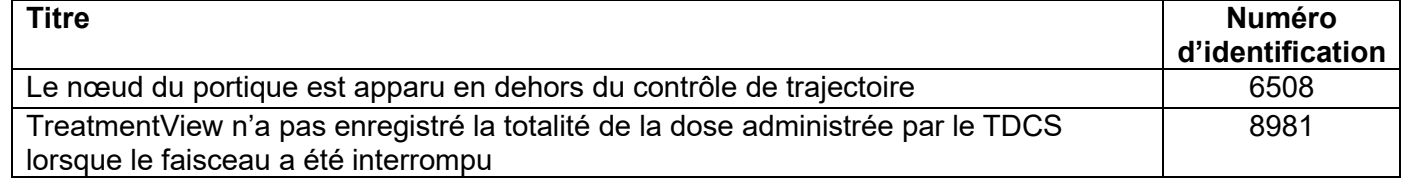

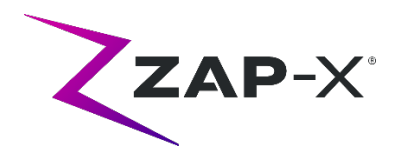

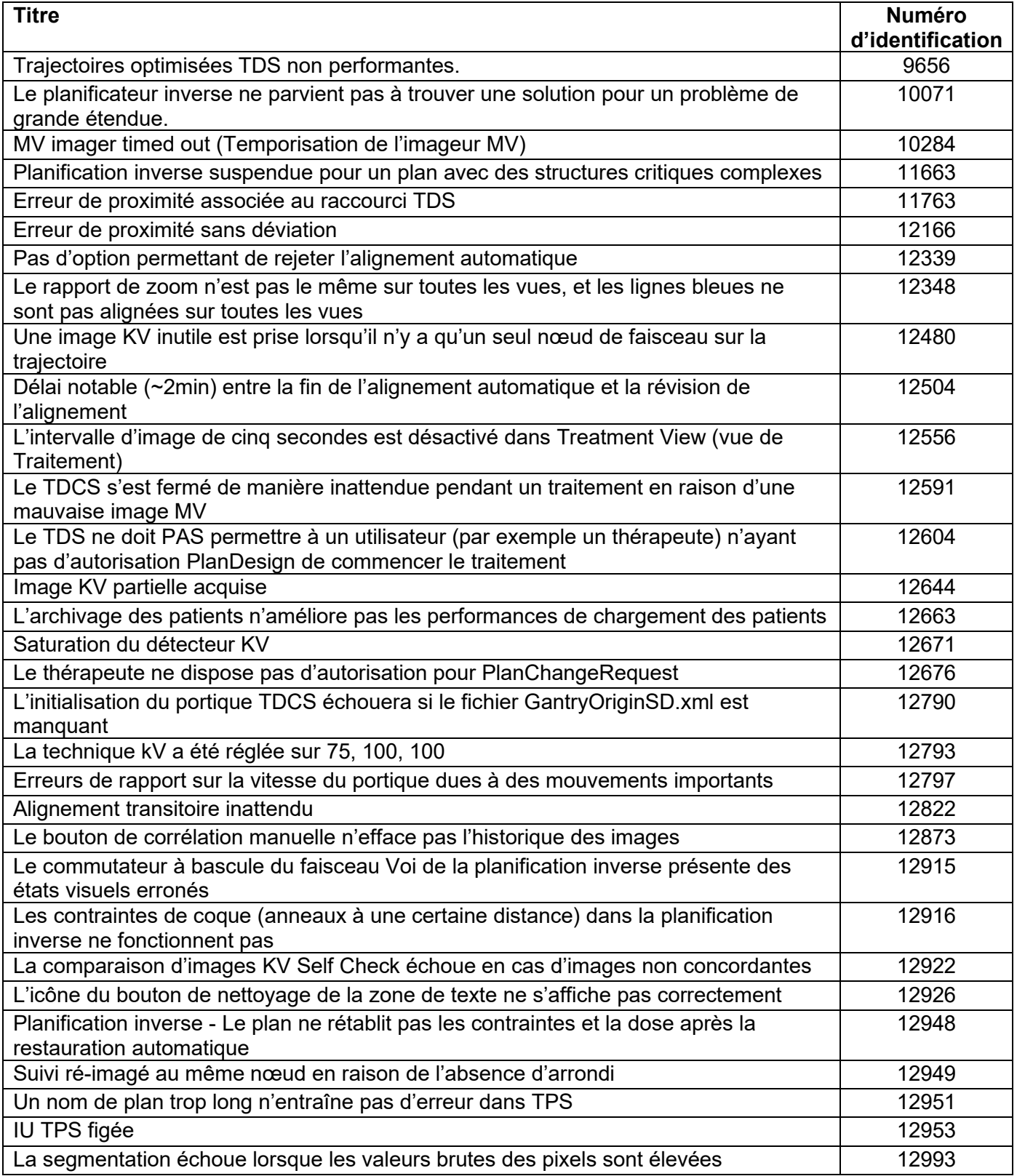

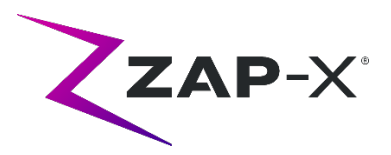

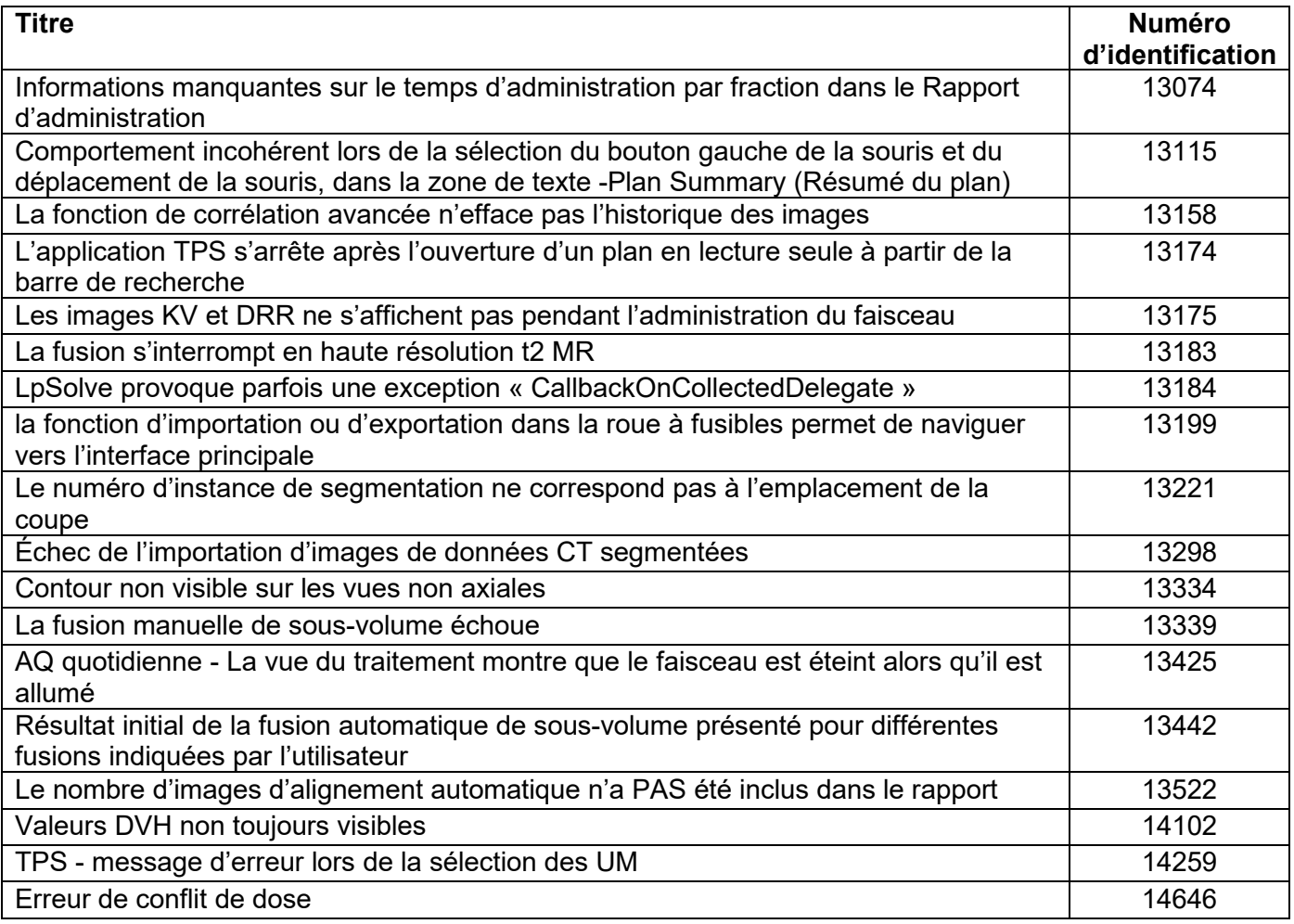

### **3. Problèmes connus et solutions temporaires**

- **Échec de l'auto-vérification (13326) :** Si l'auto-vérification échoue, procédez comme suit :
	- o Vérifiez qu'il n'y a rien sur la table.
	- o Vérifiez que le coussin de la table est positionné correctement.
	- o Vérifiez l'absence de tout autre obstacle à l'intérieur ou autour du système.
	- o Mettez le système hors tension, puis remettez-le sous tension.

S'il y a toujours un problème après avoir effectué ces étapes, appelez le service de Zap pour obtenir une assistance supplémentaire.

### • **La dose de sortie MV est en conflit avec la prédiction (5650)**

Parfois, l'atténuation du faisceau de sortie n'est pas calculée avec précision en fonction des informations TDM. Cela peut entraîner une erreur lorsque l'imageur MV fournit des données qui sont en conflit avec la valeur calculée. La consultation du graphique du dosimètre MV peut confirmer si le problème

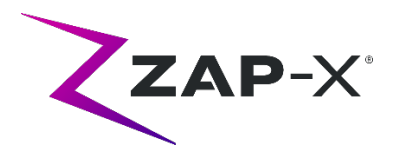

provient de quelques faisceaux mal calculés ou d'un problème plus large de dosimétrie. Pour continuer le traitement, désactivez temporairement le contrôle de dose en cliquant avec le bouton droit de la souris sur l'image de superposition dans la vue d'administration et décochez « enable » (activer) dans le menu contextuel.

• **Les facteurs d'étalonnage du dosimètre dans la page AQ ne sont pas enregistrés automatiquement (9657)**

Les facteurs d'étalonnage du dosimètre dans la page AQ doivent être enregistrés manuellement pour prendre effet.

- **La porte et la coque hésitent lors de l'ouverture/la fermeture (12460, 12988)** Lorsque l'opérateur appuie sur le bouton d'extraction dans l'application Treatment View, de façon sporadique, la coque commence à s'ouvrir, puis s'arrête à plusieurs reprises. La solution consiste à cliquer trois fois sur le bouton d'extraction ou à redémarrer l'application Pendant (Suspension).
- **Le TDCS ne redémarre pas toujours après la fermeture de Treatment View au milieu du traitement, puis son redémarrage (12559)** Lorsque l'application Treatment View est redémarrée après une perte de réponse ou une fermeture accidentelle, dans de rares cas, le Treatment Delivery Control Service ne démarre pas automatiquement. La solution temporaire en cas d'erreur consiste à quitter l'application Treatment View, puis à la redémarrer.
- **Pas de réacheminement automatique pour l'alignement inter-isocentre (13102)**

Le système ne recherche pas automatiquement un nouveau chemin s'il détecte une zone de collision potentielle pendant l'alignement inter-isocentre. La solution de contournement consiste à lancer manuellement un alignement automatique.

- **Les images kV ne sont pas soumises à nouveau si l'ordinateur de la base de données est hors ligne pendant l'administration (13194)** Dans le scénario peu probable où la communication entre la base de données et l'ordinateur de la console est interrompue pendant le traitement, les données du faisceau et les heures d'administration sont téléchargées dans la base de données lorsque la connexion est rétablie. Si cette interruption se produit, les images kV sont disponibles sur l'ordinateur de la console, mais ne sont pas transférées vers l'ordinateur de la base de données. Contactez le service Zap pour les récupérer.
- **La fusion automatique des sous-volumes échoue lorsque la tête entière ne se trouve pas dans l'ensemble de données secondaire (13443)** Pour les ensembles de données volumineux, lafusion automatique des sousvolumes échoue lorsque la tête entière ne se trouve pas dans l'ensemble de données secondaire. La solution de contournement consiste à effectuer une fusion manuelle des volumes secondaires.

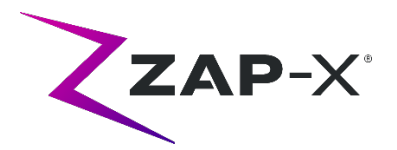

• **Sélection d'un plan verrouillé et réception du message « Objet Référence non défini sur une instance d'un objet » (13606)**

Le système signale l'erreur « Objet Référence non défini sur une instance d'un objet » si un plan verrouillé est sélectionné dans l'écran de sélection du plan de traitement. Déverrouillez le plan pour l'administrer.

• **L'interface AQ quotidienne n'indique pas correctement que le déplacement du collimateur est en cours (13782)**

Lorsque la taille du collimateur est modifiée ou que l'utilisateur sélectionne « Configurer » dans l'onglet AQ quotidienne : Dose, le menu déroulant passe à « Aucun », mais le système n'indique pas que le collimateur se déplace vers une nouvelle position. Le déplacement prend environ huit secondes et toute commande supplémentaire de déplacement du collimateur émise par l'utilisateur pendant ce temps est mise en file d'attente. En fonction du nombre de commandes de déplacement émises, l'utilisateur aura l'impression que le changement de collimateur prend beaucoup de temps ou échoue. Pour éviter ce problème, attendez au moins huit secondes après avoir lancé une commande de changement de collimateur.

- **La segmentation CT échoue lorsque plusieurs séries sont approuvées séquentiellement dans un court laps de temps (13809)** Si plusieurs séries CT sont téléchargées sur l'ordinateur de la base de données dans un court laps de temps, seul le premier CT sera segmenté avec succès. Pour éviter ce problème, attendez quelques minutes entre l'importation des séries CT.
- **Images MV et rapport d'analyse manquants sur Steel Ball (13852)** Dans de rares cas, les images MV ne sont pas affichées pendant Steel Ball sur l'écran AQ quotidienne. Mettez le système ZAP-X hors tension puis sous tension si ce problème se produit.
- **Les isocentres doivent être recréés après un changement de centre de tête (13864)**

Si le centre de tête est modifié dans TPS, tous les isocentres placés doivent être recréés par l'utilisateur pour éviter de créer potentiellement un chemin avec des nœuds non administrables. Zap recommande de définir et de confirmer le placement du centre de tête avant de créer des isocentres.

• **Échec du chargement de plan (13874)** De façon sporadique, le système de traitement signale un échec de chargement du plan après la mise sous tension. Déconnectez-vous et reconnectez-vous avec l'utilisateur actuel pour continuer.

• **Les portiques s'écartent de la trajectoire pendant l'administration (13387, 13491)**

Plusieurs situations peuvent amener les portiques à s'écarter de la trajectoire affichée. Après une erreur de proximité, les portiques quittent la trajectoire affichée lorsqu'ils tentent de trouver un détour pour contourner l'obstacle.

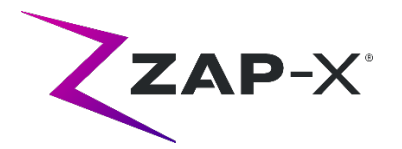

Lorsque l'alignement automatique est utilisé, la trajectoire entre la position à la fin de l'alignement automatique et le premier faisceau de l'isocentre suivant peut ne pas être indiquée sur l'affichage de la trajectoire.

• **Ancienne image superposée affichée après un alignement automatique (13968)**

Il arrive que le système affiche d'anciennes images superposées dans l'écran de traitement après un alignement automatique qui a dû être effectué au milieu d'un traitement. Si ce problème se produit, cela signifie que la table se trouve à la position de traitement correcte déterminée par l'alignement automatique, mais l'interface utilisateur n'est pas mise à jour en conséquence.

- **Le bouton d'extraction ne répond pas après un arrêt d'urgence (14469)** Il arrive que le bouton d'extraction du patient ne réponde pas après un arrêt d'urgence. Si ce problème se produit, attendez 30 secondes avant d'appuyer sur le bouton d'extraction dans Treatment view ou utilisez la valve de dérivation de porte verticale sur le côté de l'anneau d'entrée du patient pour ouvrir la porte.
- **Sélectionner un isocentre dans la liste des isocentres (14109)** Utilisez l'icône de la loupe pour sélectionner un isocentre dans la liste des isocentres dans TPS.